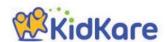

# **KidKare Start-Up Guide**

Welcome to KidKare! These quick instructions should help you get started.

#### Step 1 – Log In

Go to kidkare.com and click **LOG IN**. Enter the **Username** and **password** that has been provided to you by your Sponsor. If you're on a smartphone or tablet, tap the menu icon (three lines at the top right corner) to display the LOG IN screen.

## Step 2 – Decide what you would like to do next.

You can access all of the KidKare features from the menu icon. Elick the question mark icon to access **Help** online.

**Verifying Enrollment** - To verify all children are enrolled, go to **Home >> My Kids**.

- Click the gear icon and select "Pending."
- Scroll down past the active kids to view those with a "Pending" status.
- If any children are missing, enroll them by tapping the Add Child button.

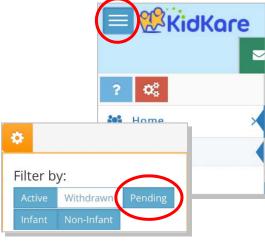

■ kidkare.com

**Recording Meals** - To start recording meals, go to **Meals** >> **Enter Meal**.

- Verify the correct date is displayed.
- Select Infant or Non-Infant.
- Select a meal from the list, and record the serving time.
- Select the foods from the list. (You can type all or part of the word to search for a specific food.)
- Tap the name of each child that was present during the meal time.
- Tap on the Check IN button at the first meal the child is in attendance.
- The names will turn green.
- To mark No School or Sick click on the menu icon 

  to the right of the child's name.

  to the right of
- When all required fields have been entered and at least one child is marked in attendance, click the Save button.

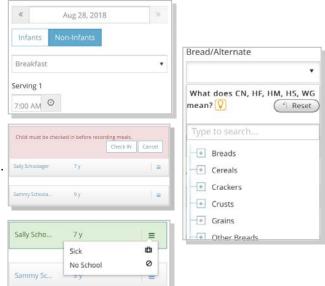

#### **Sending the Claim to Your Sponsor**

At the end of the month, go to Food Program >> Send to Sponsor >> Read then check the Terms and Conditions box and click Send to send the claim to your Sponsor.

### Check out the many other features of KidKare!

- Calendar: Review meals, school out days, closed for business, and more!
- Messages: Read important information.
- Reports: Generate child enrollment reports, claim reports, etc.

#### Learn more!

The KidKare Knowledge Base has **training videos** and **helpful information** to learn more about KidKare. **You can even sign up for a free webinar**. Just click your name at the top right corner of the screen, and choose the **Get Help** option. That will connect you to help.kidkare.com.

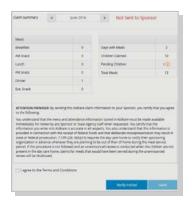

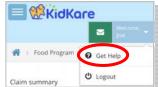